**LATEX-Praxis**  $Einführung$ 

Jörn Clausen joern@TechFak.Uni-Bielefeld.DE

# **Ubersicht ¨**

- Was ist LIT<sub>E</sub>X, was ist LIT<sub>E</sub>X nicht?
- Wie funktioniert LATEX? Wieso gerade so?
- erste Schritte mit LATEX
- Dokumente mit LTEX strukturieren

# **Was ist LIFX?**

- $\bullet$  ET<sub>E</sub>X  $\dots$ 
	- **–** ist keine Textverarbeitung (wie StarOffice, Word, . . . )
	- **–** bietet kein WYSIWYG (what you see is what you get)
	- **–** ist fast 20 Jahre alt
- Sind das Nachteile? Nicht wirklich: LATEX ...
	- **–** wird von vielen Autoren und Verlagen verwendet
	- **–** bietet Losungen zu vielen Satz-Problemen ¨
	- **–** lauft auf fast jedem Computer ¨

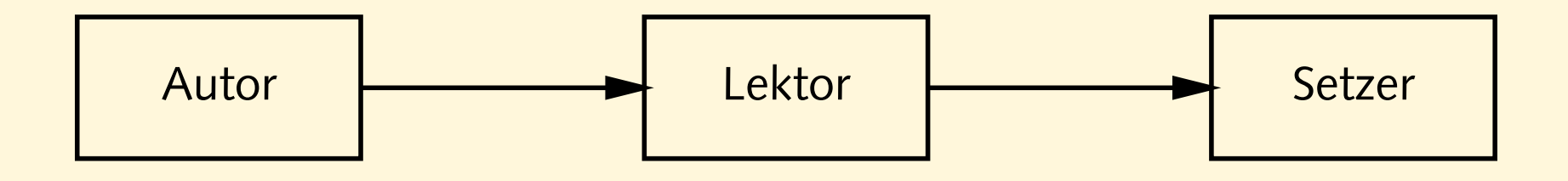

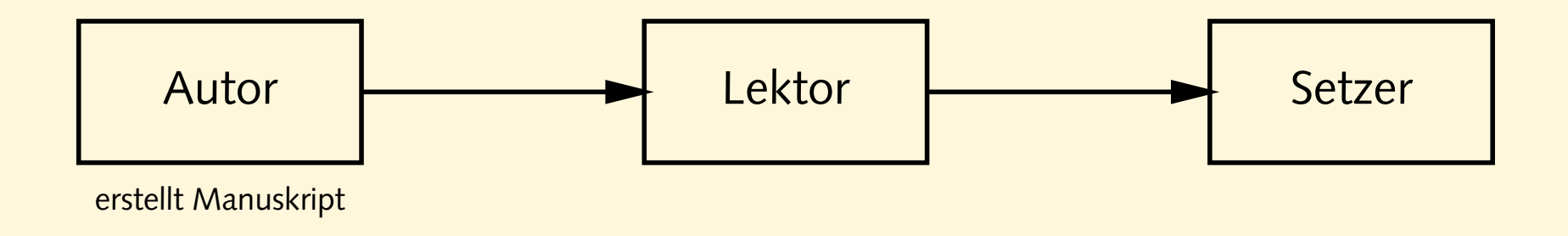

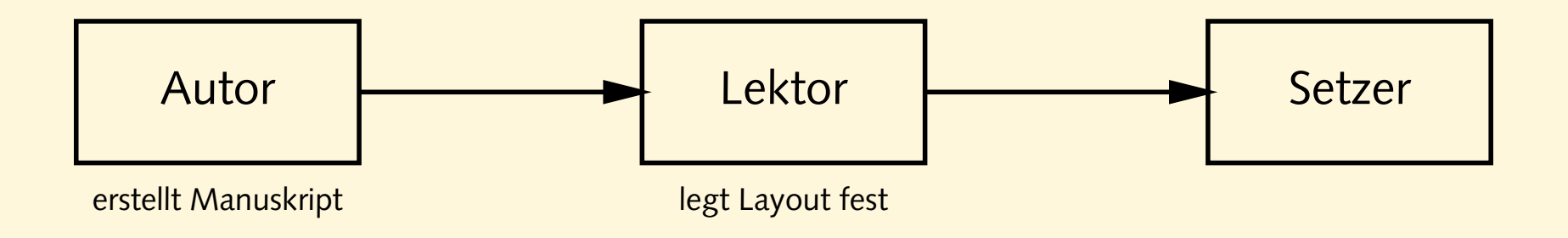

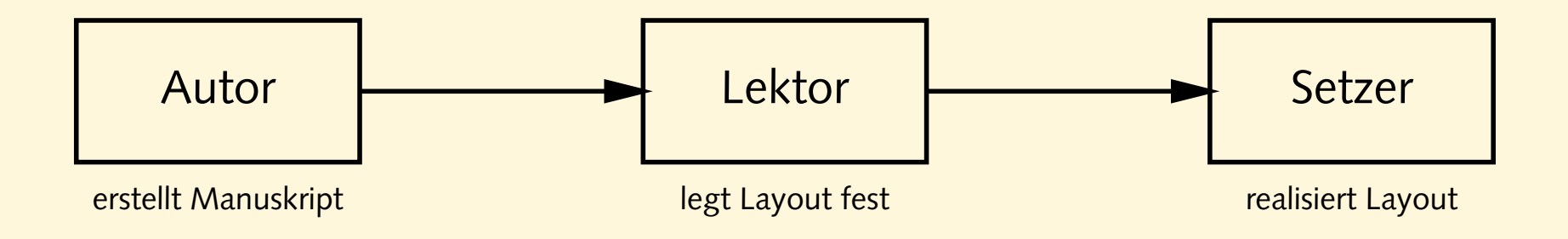

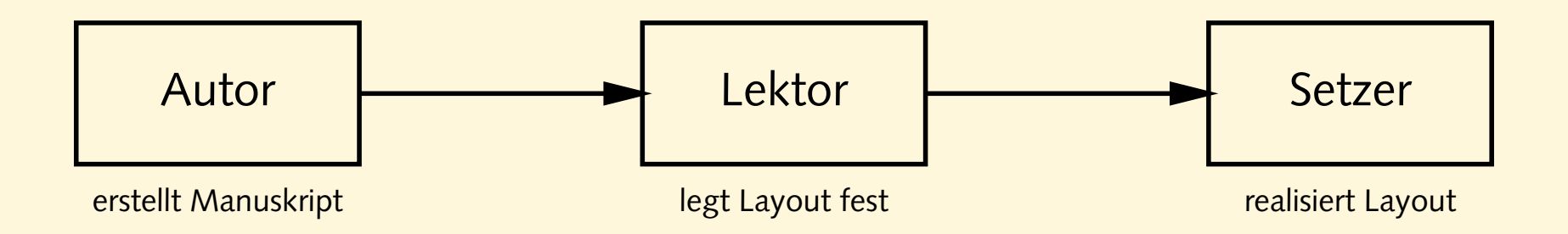

- Tätigkeit von Lektor/Layouter und Setzer
	- **–** nicht trivial
	- **–** Handwerk
	- **–** Kunst
	- **–** braucht Erfahrung

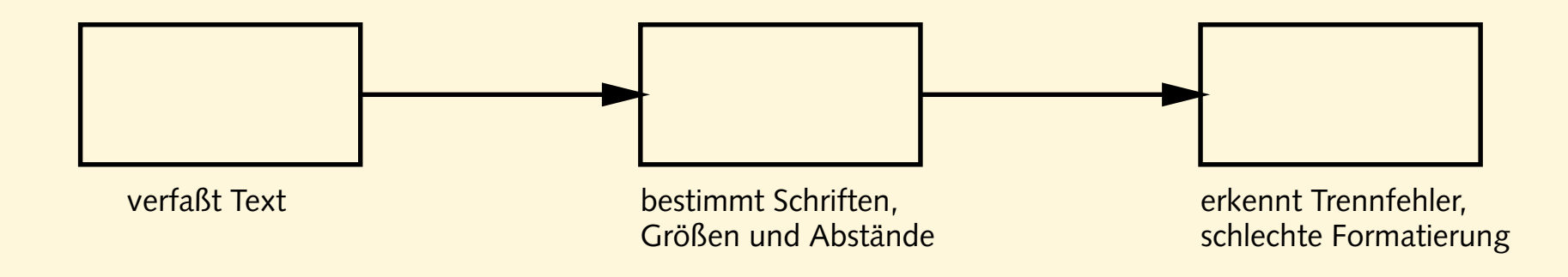

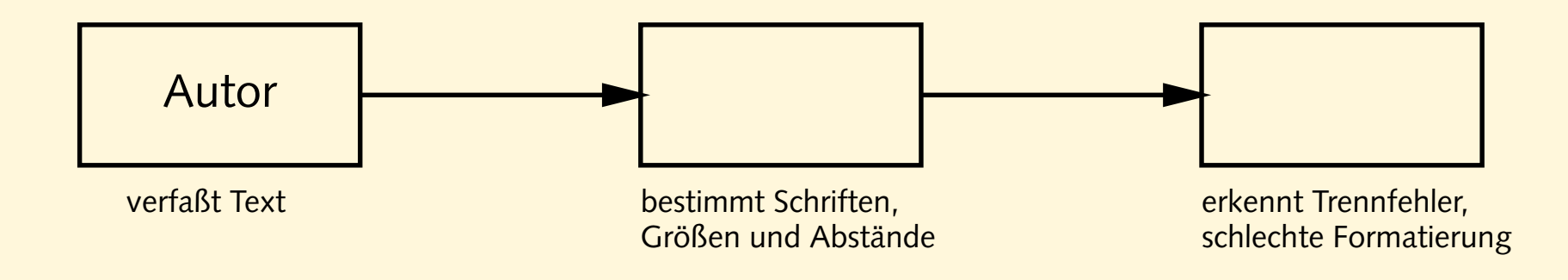

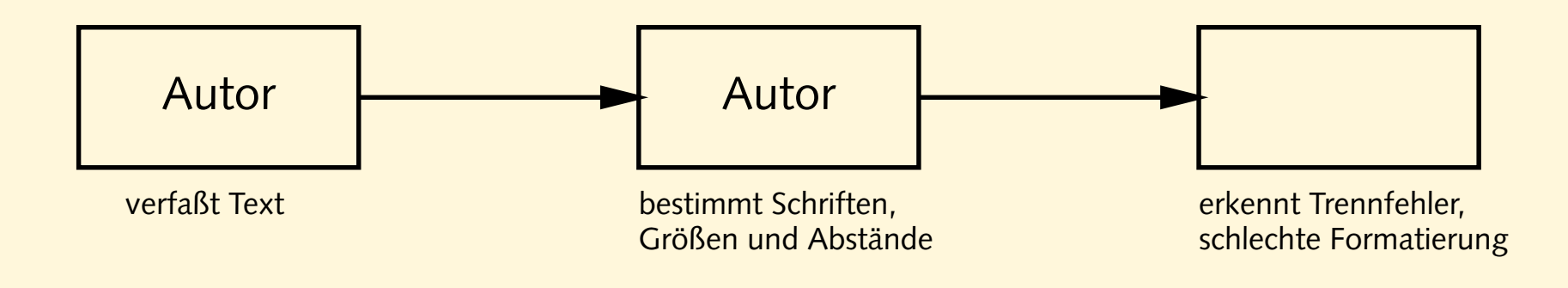

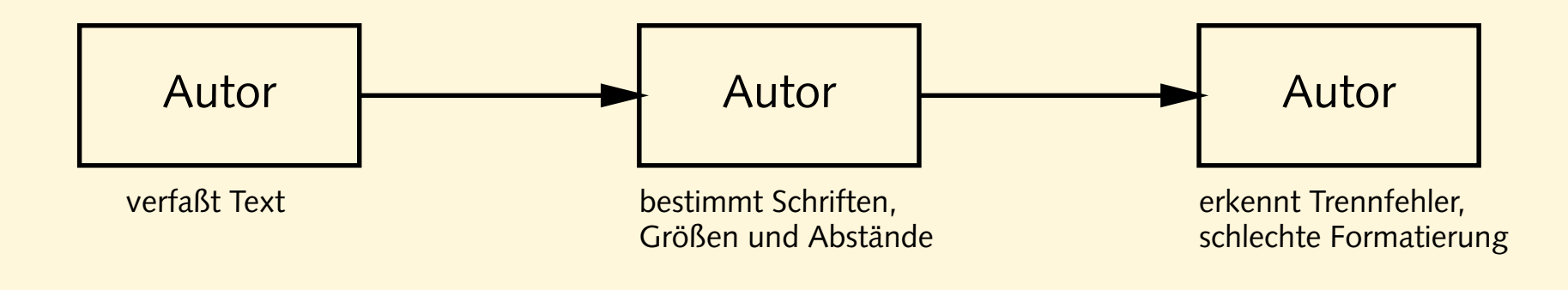

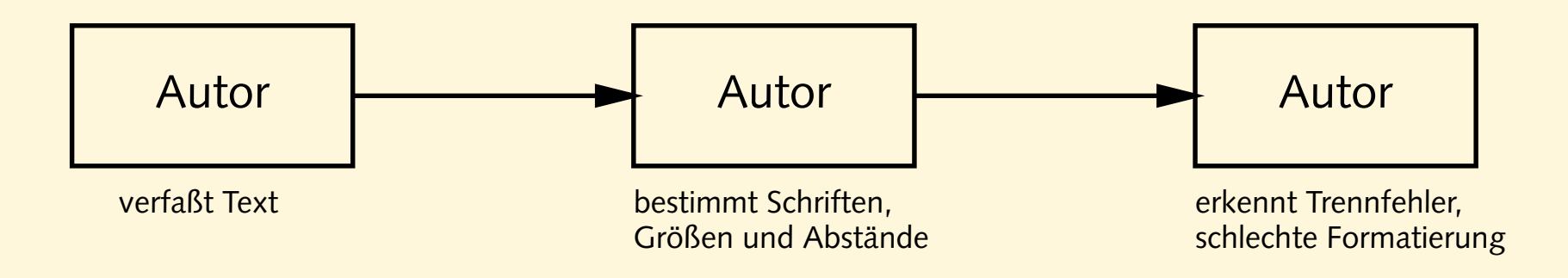

- klassische Textverarbeitungen überfordern den Benutzer
- noch schlimmer: DTP-Programme
- Beweis: *Gluckwunschkarten ¨* mit 20 **verschiedenen** Schriftarten

#### **Revival eines Paradigmas**

- Autor bestimmt Inhalt und logische Struktur des Textes
- " Experte" legt Layout und Formatierung fest
- Schriftsatz-System realisiert Ausgabe
- Dokumentklassen (Buch, Report, Brief, Kochrezept, . . . )
- Autor beschreibt Bedeutung, nicht Aussehen:

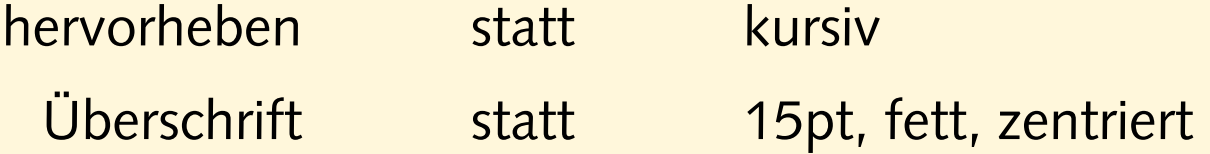

# Schriftsatz mit LTEX

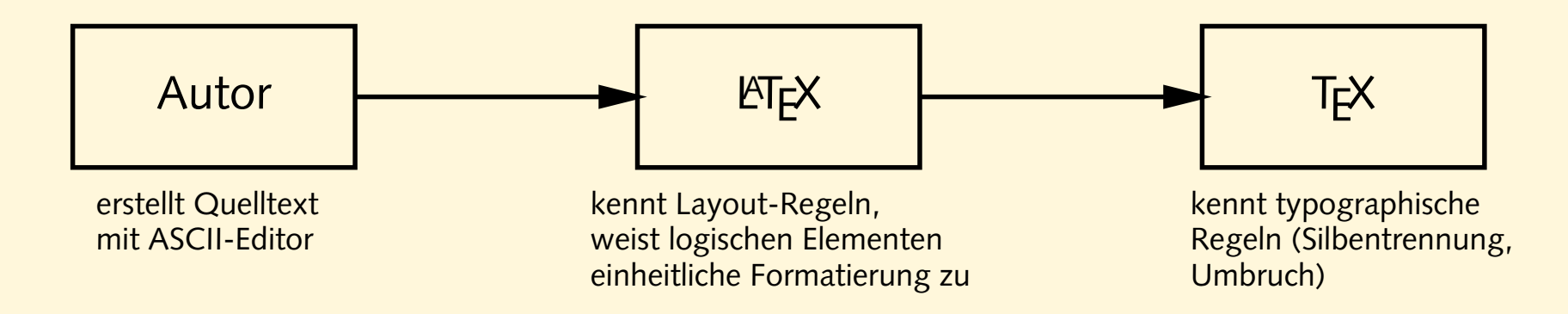

- T<sub>E</sub>X 1977 von Donald Knuth entwickelt
- mathematischer Schriftsatz, gut lesbare Fonts
- ETEX 1985 von Leslie Lamport entwickelt
- " frontend" für T<sub>E</sub>X mit mächtigen Makro-Befehlen

· batch-System: Dokumente werden compiliert

dok.tex

- · batch-System: Dokumente werden compiliert
	- \$ latex dok.tex

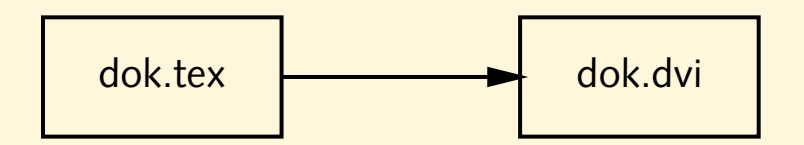

- · batch-System: Dokumente werden compiliert
	- \$ latex dok.tex
	- \$ xdvi dok.dvi

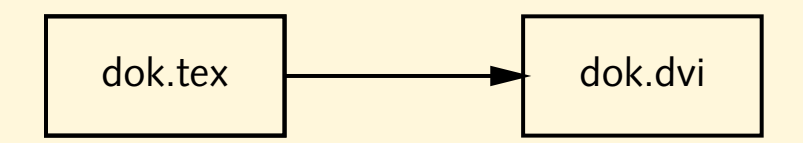

- · batch-System: Dokumente werden compiliert
	- \$ latex dok.tex
	- \$ xdvi dok.dvi

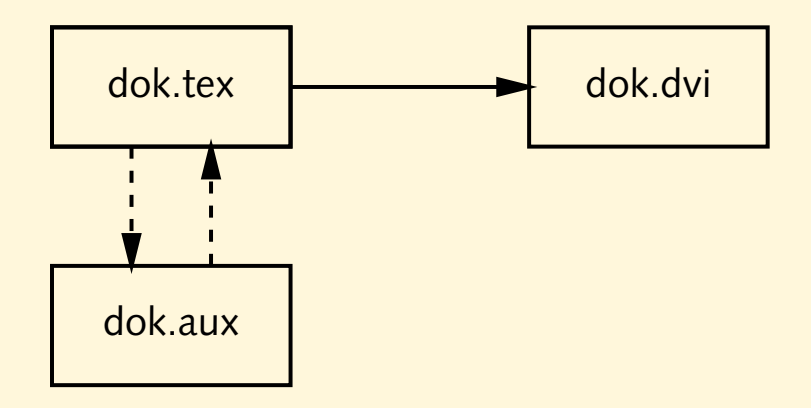

- · batch-System: Dokumente werden compiliert
	- \$ latex dok.tex
	- \$ xdvi dok.dvi
	- \$ dvips dok.dvi -o

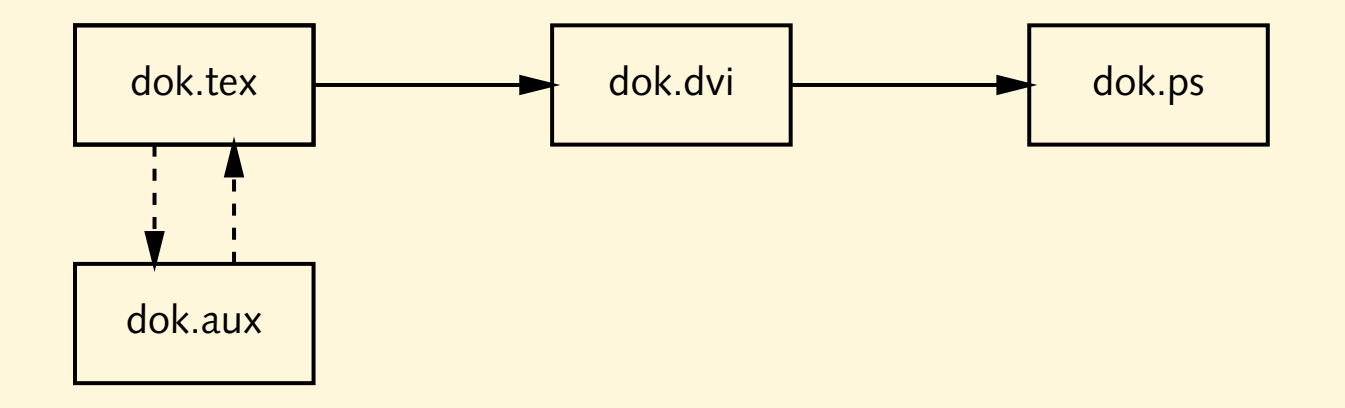

#### · batch-System: Dokumente werden compiliert

- \$ latex dok.tex
- \$ xdvi dok.dvi
- \$ dvips dok.dvi -o
- \$ ps2pdf dok.ps

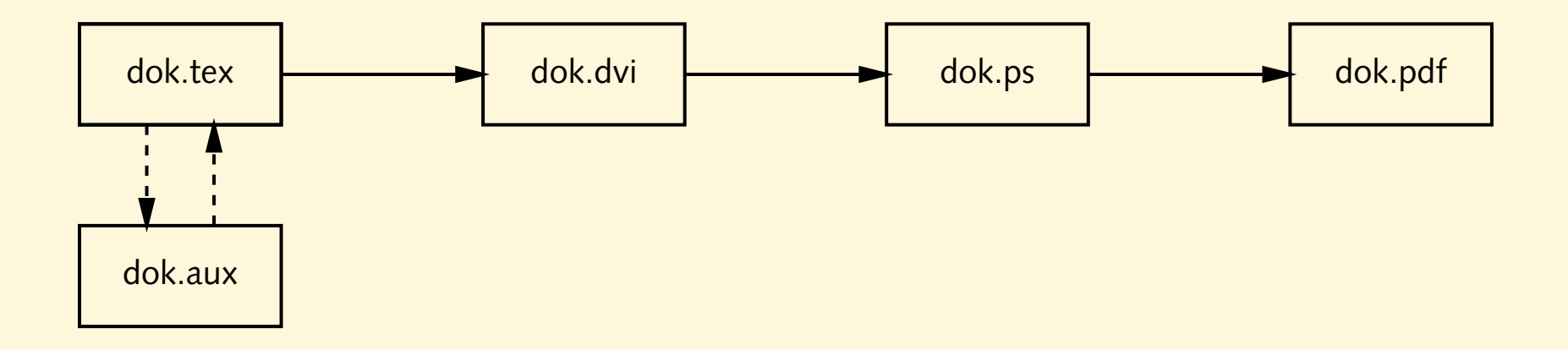

#### · batch-System: Dokumente werden compiliert

- \$ latex dok.tex
- \$ xdvi dok.dvi
- \$ dvips dok.dvi -o
- \$ ps2pdf dok.ps
- \$ pdflatex dok.tex

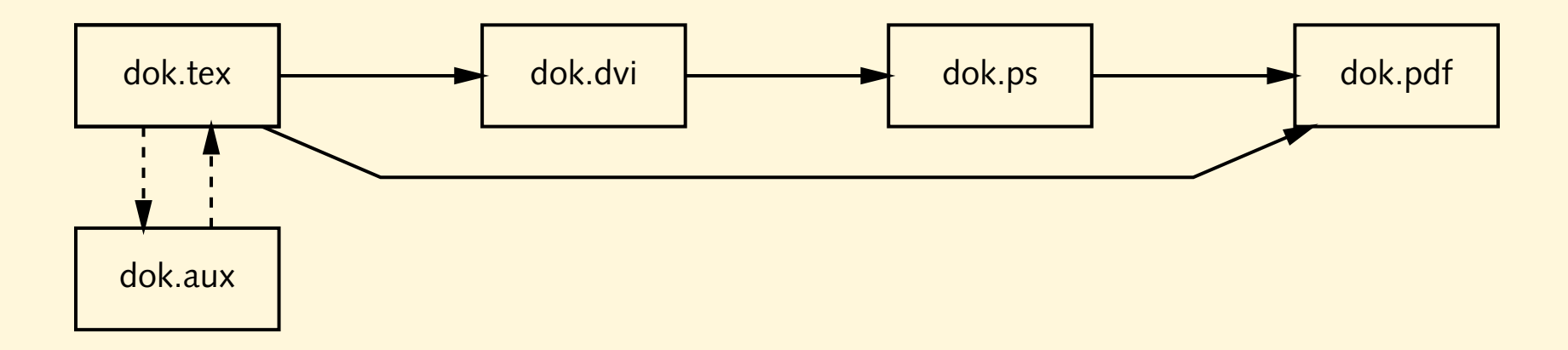

#### • Eine minimale LT<sub>E</sub>X-Datei könnte so aussehen:

- \documentclass{article}
- \begin{document}
- Hello world!
- \end{document}

Speichere sie als "hello.tex", übersetze sie mit latex und sieh<br>Die der Englische Stehte sitte Sulli Die G Dir das Ergebnis mit xdvi an. Was fällt Dir auf?

• Welche Dateien entstehen außer der dvi-Datei?

- Was könnten die einzelnen Zeilen in der Datei bedeuten?
- Ersetze die erste Zeile durch

\documentclass[a4paper,12pt]{article}

und übersetze die Datei erneut. Was hat sich geändert?

• Konvertiere die dvi-Datei in eine PostScript-Datei

\$ dvips hello.dvi -o

und sieh Dir das Ergebnis mit Ghostview (gv) an.

• Konvertiere die PostScript-Datei in eine PDF-Datei

```
$ ps2pdf '-sPAPERSIZE=a4' hello.ps
```
und sieh sie Dir mit dem Acrobat Reader (acroread) an.

- Füge einen längeren Text in die Datei ein.
	- Falls Du nicht weißt, was Du schreiben sollst, kannst Du mit dem " Lipsum generator" beliebig viel lateinisch anmutenden Text erzeugen:

#### <http://www.lipsum.com/>

- Welche Bedeutung haben Zeilenumbrüche im Quelltext?
- Welche Bedeutung haben Leerzeilen im Quelltext?

#### **Umlaute und Anfuhrungszeichen ¨**

```
\documentclass[12pt,a4paper]{article}
\usepackage[german]{babel}
\usepackage[latin1]{inputenc}
```

```
\begin{document}
```

```
Umlaute: \forall"a \forall"o \forall"u \forall"A \forall"O \forall"U \forallss\{\}Akzente: \ra \a \a \c{c} \O\Anf\"uhrungszeichen: ''Ha!'' 'Hu?'
```
mit babel: "a "o "u "A "O "U "s "'He!"'

mit inputenc: ä ö ü Ä Ö Ü ß á à â Ø ñ

\end{document}

• Füge die Anweisung

```
\usepackage[german]{babel}
```
in die ET<sub>E</sub>X-Datei ein. Wie ändert sich die Formatierung?

- Füge Umlaute, Akzente und Anführungszeichen in den Text ein.
- Kopiere einen deutschen Text aus dem Web in die LTEX-Datei. Falls er "echte" Umlaute enthält, binde das Paket

```
\usepackage[latin1]{inputenc}
```
ein.

#### **Dokumentenstruktur**

\documentclass[12pt,a4paper]{article}

\begin{document} \section{Einleitung} \subsection{Motivation} aaa bbb ccc ddd eee \subsection{Danksagungen} aaa bbb ccc ddd eee \section{Hauptteil} \subsection{Andere Verfahren} aaa bbb ccc ddd eee \subsection{Unsere L\"osung} aaa bbb ccc ddd eee \subsubsection{Ansatz} \subsubsection{Probleme} \end{document}

- Strukturiere das Dokument mit Hilfe der Befehle \section, \subsection und \subsubsection. Was passiert?
- Füge ganz am Anfang des Textes die Anweisung \tableofcontents

ein. Was passiert beim Übersetzen? Welche Dateien entstehen?

• Übersetze die LATEX-Datei ein zweites Mal. Was hat sich verändert? Erkläre Deine Beobachtungen.

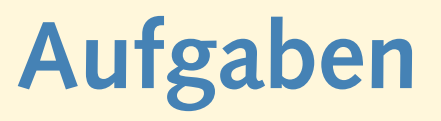

• Füge vor dem Inhaltsverzeichnis folgende Zeilen ein:

```
\title{Hello World}
```
\author{Joe User}

\maketitle

Welche Informationen erscheinen jetzt im gesetzten Dokument?

• Lösche die aux- und die toc-Datei, und kommentiere die Zeile mit dem Babel-Paket aus:

```
%\usepackage[german]{babel}
```
Was ändert sich?

#### **Dokumentklassen**

- $\bullet$  original LTEX: article, report, book
- KOMA-Skript: scrartcl, scrreprt, scrbook
- Gliederungsstufen:

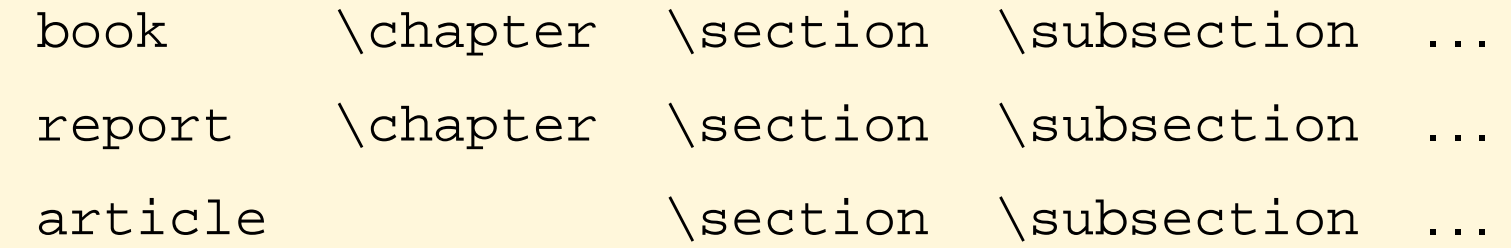

- . . . , \subsubsection, \paragraph, \subparagraph
- zusätzlich \part
- mehrere article können ein book bilden

- Ersetze die Dokumentklasse article durch scrartcl. Wie ändert sich die Formatierung?
- Definiere mit der Anweisung \chapter ein oder mehrere Kapitel und probiere die Dokumentklassen report, scrreprt, book und scrbook aus.

#### • Erweitere die LIT<sub>E</sub>X-Datei folgendermaßen:

```
\frontmatter
\tableofcontents
\mainmatter
\chapter{...}
 \section{...}
 \chapter{...}
 \section{...}
\appendix
 \chapter{...}
 \chapter{...}
```
\maketitle

Welchen Effekt haben die zusätzlichen Anweisungen?